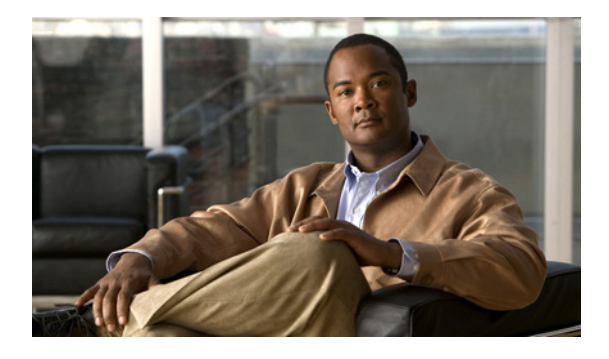

# **B**

## **Last Updated: June 30, 2007**

[backup](#page-1-0)

[backup category](#page-3-0)

[backup security key](#page-5-0)

[backup security enforced](#page-6-0)

[backup security protected](#page-7-0)

[backup server authenticate](#page-8-0)

# <span id="page-1-0"></span>**backup**

バックアップ パラメータを設定するには、Cisco Unity Express 設定モードで **backup** コマンドを使 用します。リビジョンの数またはバックアップ サーバの URL を削除するには、このコマンドの **no** 形式を使用します。

**backup** {*revisions number* | *server url ftp-url username ftp-username password ftp-password*} **no backup** {*revisions number* | *server url ftp-url*}

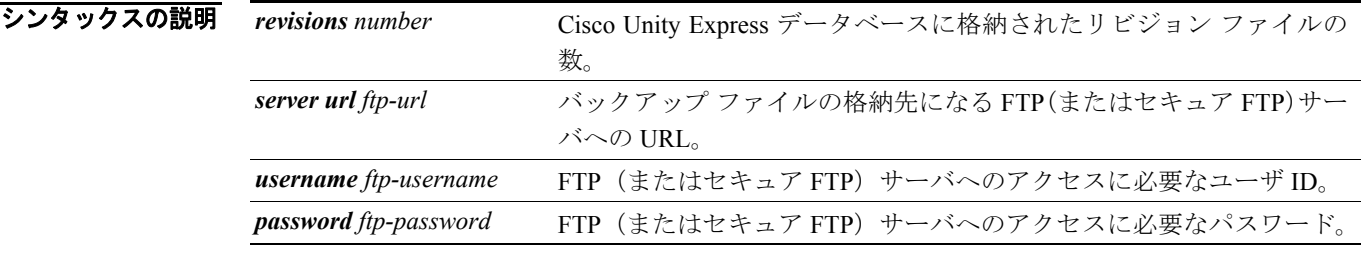

## コマンド モード Cisco Unity Express 設定

## コマンド履歴

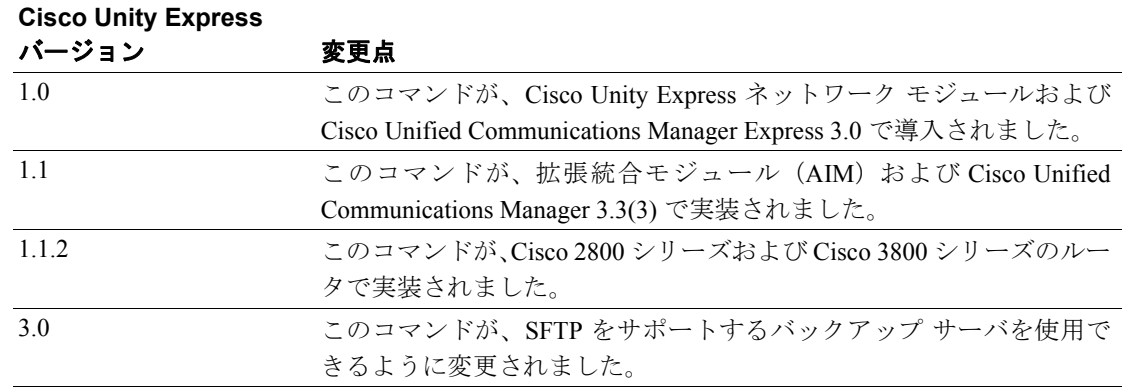

## 使用上のガイドライン ファイルをバックアップするには、まずこれらのパラメータを設定します。

格納するファイルの数を設定するときは、各バックアップ ファイルに必要なストレージ容量を考慮 してください。設定した数に達すると、最も古い格納ファイルは次回のバックアップ ファイルで上 書きされます。

システムは自動的にバックアップ ファイルに番号と日付を割り当て、**backupid** フィールドでリビ ジョン番号を識別します。ファイルを復元するときは、このバックアップ ID 値を参照してくださ い。

実行するバックアップのタイプとタイミングが異なると、データ バックアップとコンフィギュレー ション バックアップのバックアップ ID も異なります。たとえば、最後のデータ バックアップの ID が 3 で、最後のコンフィギュレーション バックアップの ID が 4 だとします。**all** バックアップを実 行すると、データとコンフィギュレーションの両方についてバックアップ ID が 5 になる場合があ ります。さまざまなバックアップのタイプについては、[backup category](#page-3-0) コマンドを参照してくださ い。

セキュア FTP の場合、URL は sftp://... の形式です。

```
se-10-0-0-0> enable
se-10-0-0-0# config t
se-10-0-0-0(config)# backup revisions 7
se-10-0-0-0(config)# backup server url ftp://branch/vmbackups username admin password 
mainserver
```
次の例では、セキュア FTP サーバ /vmbackups に 5 のリビジョンが設定されます。

```
se-10-0-0-0> enable
se-10-0-0-0# config t
se-10-0-0-0(config)# backup revisions 5
se-10-0-0-0(config)# backup server url sftp://vmbackups username admin password 
mainserver
```
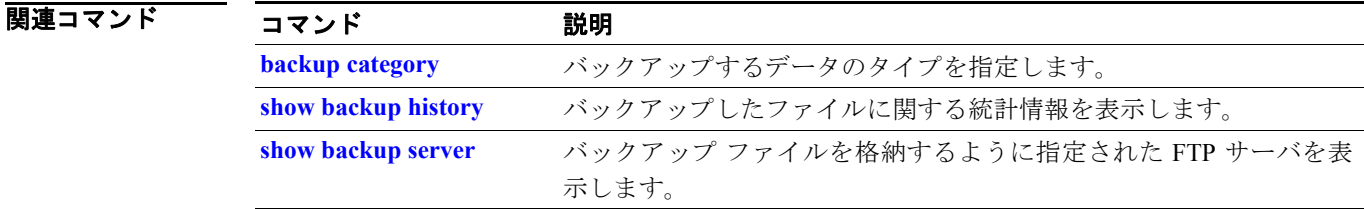

# <span id="page-3-0"></span>**backup category**

バックアップするデータのタイプを指定するには、Cisco Unity Express オフライン モードで **backup category** コマンドを使用します。

**backup category** {*all* | *configuration* | *data*}

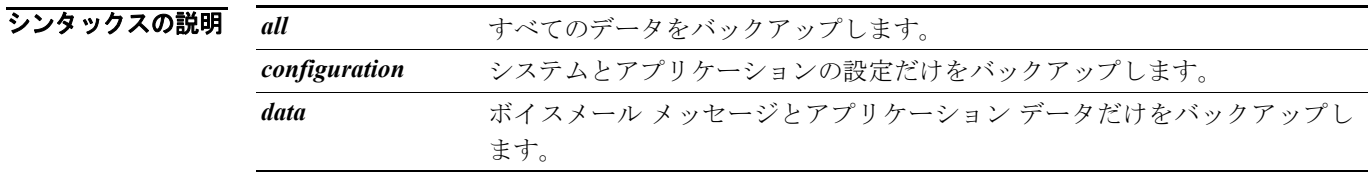

**デフォルト すべてのデータがバックアップされます。** 

コマンド モード Cisco Unity Express オフライン

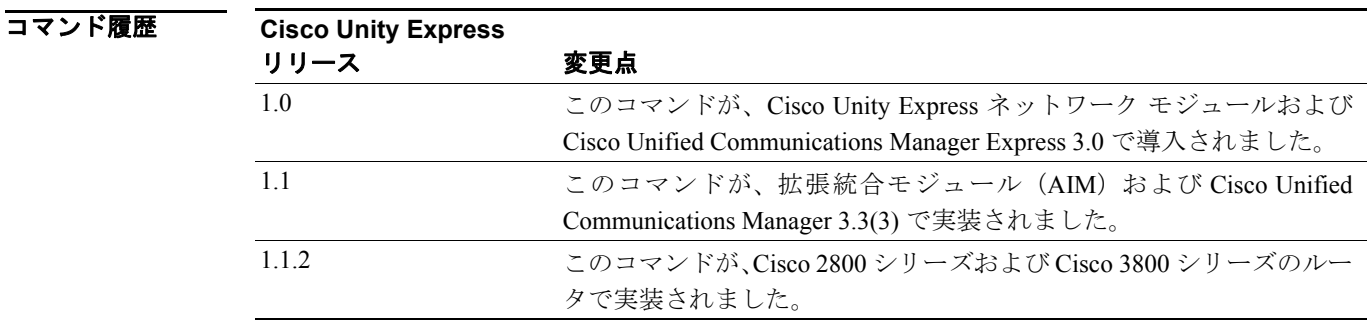

使用上のガイドライン このコマンドは、FTP サーバにバックアップする Cisco Unity Express データのタイプを示します。

バックアップ手順が開始されると、アクティブな通話はすべて終了します。Cisco Unity Express Release 1.0 では、スケジューリングされた復元をサポートしません。電話機の使用率が最も低い時 間にバックアップ手順を実行することを考慮してください。

**B**

Г

```
■ オンの例は、すべてのバックアップ カテゴリを示しています。
                  se-10-0-0-0> enable
                  se-10-0-0-0# offline
                  !!!WARNING!!!: Putting the system offline will terminate all active calls.
                  Do you wish to continue[n]? : y
                  se-10-0-0-0(offline)# backup category all
                  se-10-0-0-0(offline)# continue
                  se-10-0-0-0#
                  se-10-0-0-0> enable
                  se-10-0-0-0# offline
                  !!!WARNING!!!: Putting the system offline will terminate all active calls.
                  Do you wish to continue[n]? : y
                  se-10-0-0-0(offline)# backup category configuration
                  se-10-0-0-0(offline)# continue
                  se-10-0-0-0#
                  se-10-0-0-0> enable
                  se-10-0-0-0# offline
                  !!!WARNING!!!: Putting the system offline will terminate all active calls.
                  Do you wish to continue[n]? : y
                  se-10-0-0-0(offline)# backup category data
                  se-10-0-0-0(offline)# continue
                  se-10-0-0-0#
```
## 図連コマンド

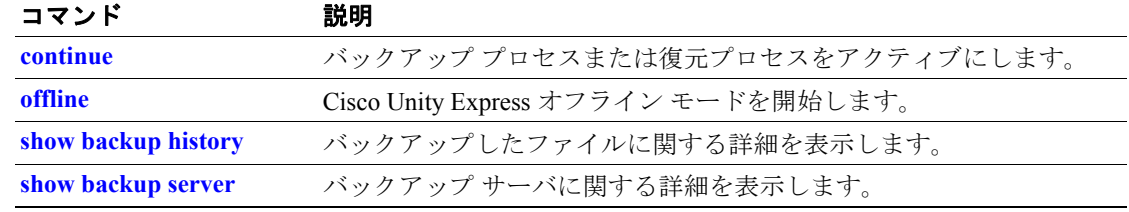

# <span id="page-5-0"></span>**backup security key**

バックアップ ファイルの暗号化と署名に使用されるマスター キーを作成または削除するには、 Cisco Unity Express 設定モードで **backup security key** コマンドを使用します。

**backup security key** {**generate** | **delete**}

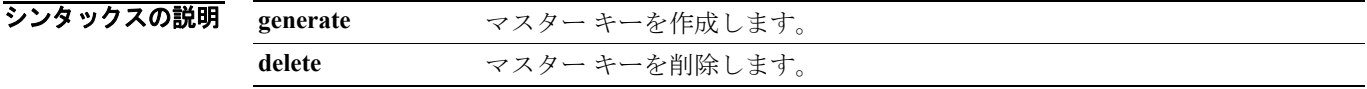

- コマンドデフォルト キーは設定されていません。
- コマンド モード Cisco Unity Express 設定

コマンド履歴 **Cisco Unity Express**  バージョン 変更点 3.0 20コマンドが導入されました。

使用上のガイドライン Cisco Unity Express 設定モードで **backup security key** コマンドを使用して、バックアップ ファイル の暗号化と署名に使用されるマスター キーを作成または削除します。バックアップ セキュリティ キーの作成時に、キーの派生元となるパスワードを入力するように求められます。

> **write** コマンドを使用する場合、このコマンドはスタートアップ コンフィギュレーションに保存さ れません。

**例 オンファンスター 次の例では、マスター キーが作成されます。** 

se-10-0-0-0# **config t** se-10-0-0-0(config)# **backup security key generate** Please enter the password from which the key will be derived: \*\*\*\*\*\*

次の例では、マスター キーが削除されます。

se-10-0-0-0# **config t** se-10-0-0-0(config)# **backup security key delete** You have a key with magic string cfbdbbee Do you want to delete it [y/n]?:

関連コマンド

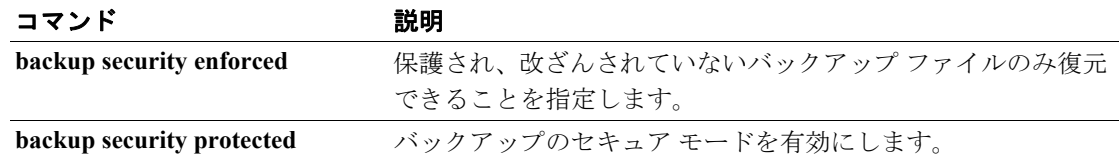

# <span id="page-6-0"></span>**backup security enforced**

保護され、改ざんされていないバックアップ ファイルだけが復元できることを指定するには、 Cisco Unity Express 設定モードで **backup security enforced** コマンドを使用します。

### **backup security enforced**

- シンタックスの説明 このコマンドには、引数およびキーワードはありません。
- コマンドデフォルト 次のタイプのバックアップ ファイルがすべて復元されます。
	- **•** 非保護(クリア)
	- **•** 保護
	- **•** 改ざんなし

コマンド モード Cisco Unity Express 設定

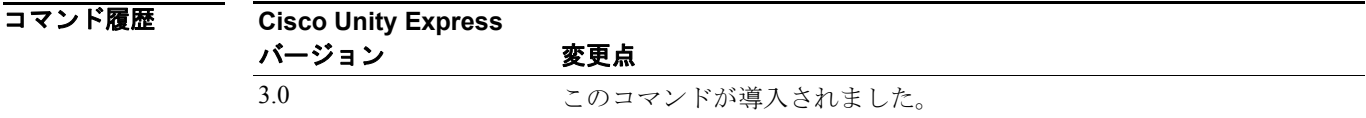

使用上のガイドライン このコマンドを使用する前に、**backup security key generate** コマンドを使用してバックアップ セ キュリティ キーを生成する必要があります。

> 保護され、改ざんされていないバックアップ ファイルだけが復元できることを指定するには、 Cisco Unity Express 設定モードで **backup security enforced** コマンドを使用します。デフォルトで、 システムは保護されたバックアップ ファイルおよび改ざんされていないバックアップ ファイル以 外に、保護されていない(クリア)バックアップファイルも復元します。

**例 わきのする あいの**では、保護され、改ざんされていないバックアップ ファイルだけが復元できることを指定し ています。

> se-10-0-0-0# **config t** se-10-0-0-0(config)# **backup security enforced**

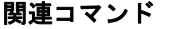

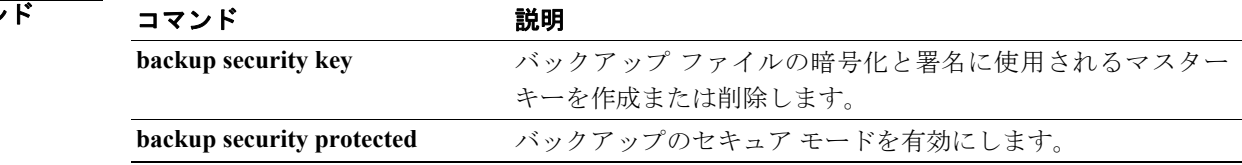

# <span id="page-7-0"></span>**backup security protected**

バックアップのセキュア モードを有効にするには、Cisco Unity Express 設定モードで **backup security protected** コマンドを使用します。

**backup security protected**

- シンタックスの説明 このコマンドには、引数およびキーワードはありません。
- コマンドデフォルト バックアップ ファイルは、リモート サーバに非保護モードで格納されます。
- コマンド モード Cisco Unity Express 設定

コマンド履歴 **Cisco Unity Express**  バージョン 変更点 3.0 20コマンドが導入されました。

使用上のガイドライン このコマンドを使用する前に、**backup security key generate** コマンドを使用してバックアップ セ キュリティ キーを生成する必要があります。

> バックアップのセキュア モードを有効にするには、Cisco Unity Express 設定モードで **backup security protected** コマンドを使用します。セキュア モードでは、すべてのバックアップ ファイル が暗号化と署名を使用して保護されます。

**例 オンファンス** 次の例では、バックアップのセキュア モードが有効になります。

se-10-0-0-0# **config t** se-10-0-0-0(config)# **backup security protected**

関連コマンド

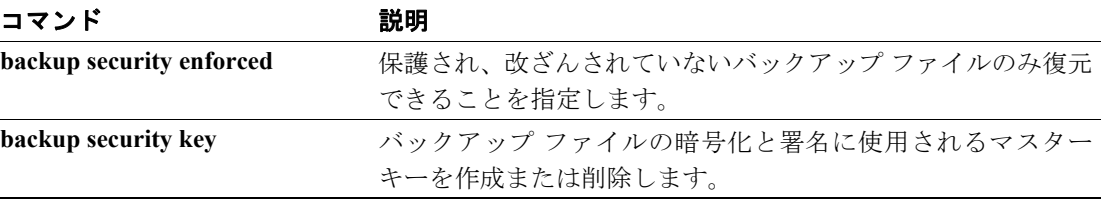

## <span id="page-8-0"></span>**backup server authenticate**

バックアップ サーバのホスト キーのフィンガープリントを取得するには、Cisco Unity Express 設定 モードで **backup server authenticate** コマンドを使用します。

**backup server authenticate**

- シンタックスの説明 このコマンドには、引数およびキーワードはありません。
- コマンド デフォルト このコマンドには、デフォルト値はありません。
- コマンド モード Cisco Unity Express 設定

コマンド履歴 **Cisco Unity Express**  バージョン 変更点 3.0 このコマンドが導入されました。

使用上のガイドライン バックアップ サーバのホスト キーのフィンガープリントを取得するには、Cisco Unity Express 設定 モードで **backup server authenticate** コマンドを使用します。このコマンドを使用する前に、ユーザ はバックアップ サーバの URL およびログインの資格を設定する必要があります。バックアップ サーバの URL は「sftp://」で開始する必要があります。バックアップ サーバからフィンガープリン トを取得した後で、ユーザは確認を求められます。

> このコマンドが受け入れられると、フィンガープリントは「backup server authenticate fingerprint *fingerprint-string*」の形式で実行コンフィギュレーションに保存されます。**write** コマンドを使用す る場合、このコマンドはスタートアップ コンフィギュレーションに保存されません。

**例 わきの** 次の例では、バックアップ サーバのホスト キーのフィンガープリントが取得されます。

se-10-0-0-0# **config t** se-10-0-0-0(config)# **backup server authenticate** The fingerprint of host 10.30.30.100 (key type ssh-rsa) is: a5:3a:12:6d:e9:48:a3:34:be:8f:ee:50:30:e5:e6:c3 Do you want to accept it [y/n]?

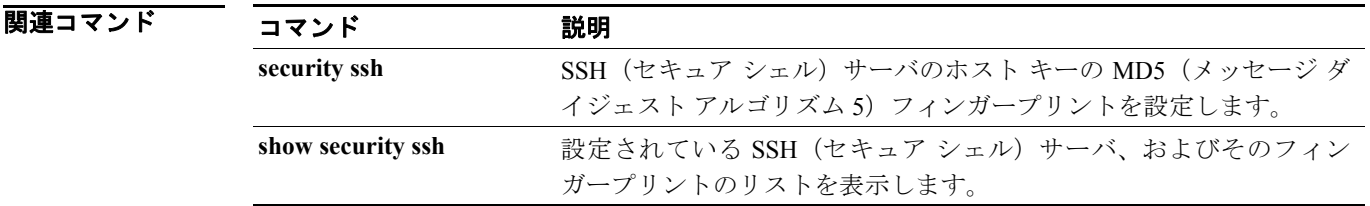

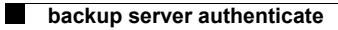

 $\blacksquare$